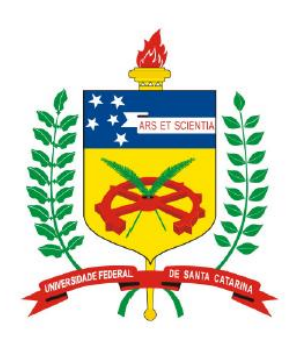

**Universidade Federal de Santa Catarina Centro Tecnológico – CTC Departamento de Engenharia Elétrica** 

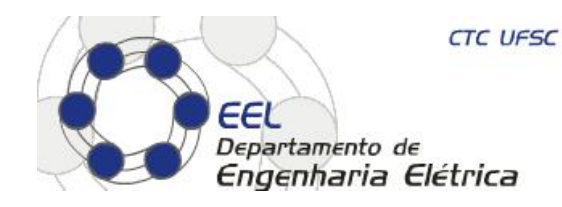

# "**EEL5105 - Circuitos e Técnicas Digitais**"

**Prof. Eduardo Augusto Bezerra** 

**Eduardo.Bezerra@ufsc.br** 

**Florianópolis, agosto de 2015.** 

#### *Circuitos codificadores e decodificadores*

# **Objetivos do laboratório**

- 1. Entender o conceito de circuitos codificadores e decodificadores (conversores de código).
- 2. Implementação de codificadores e decodificadores em VHDL.
- 3. Uso de barramentos (vetores de sinais) em VHDL *std\_logic\_vector*.
- 4. Estudo de caso: projeto de calculadora personalizada, com apresentação dos resultados em displays de 7-segmentos.

#### *Barramentos em VHDL -* "*std\_logic\_vector*"

# No circuito do lab anterior, as entradas (A, B, C) e saídas **(F) possuem o tamanho de 1 bit:**

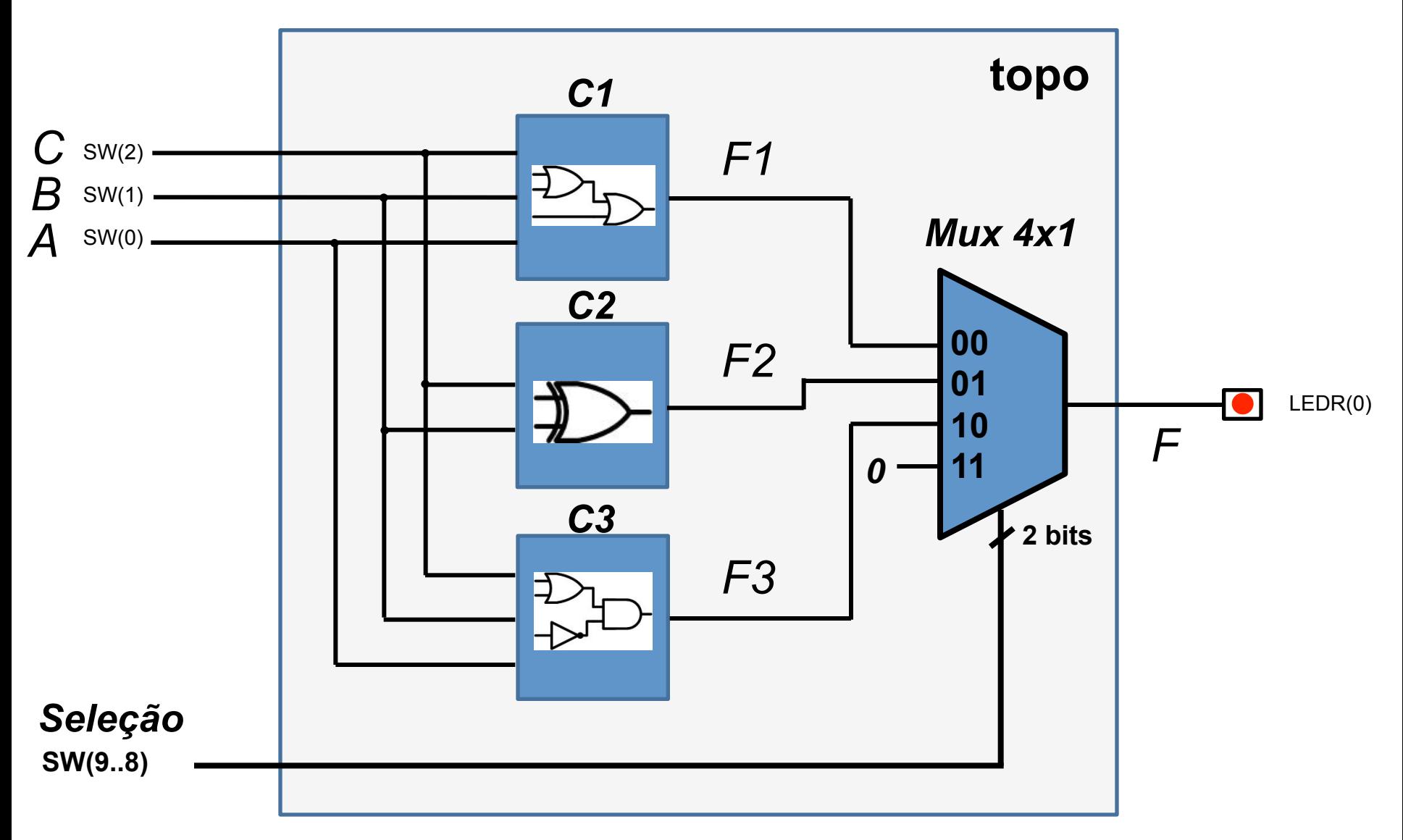

# Assumir o mesmo circuito, porém com entradas e saídas de 2 bits:

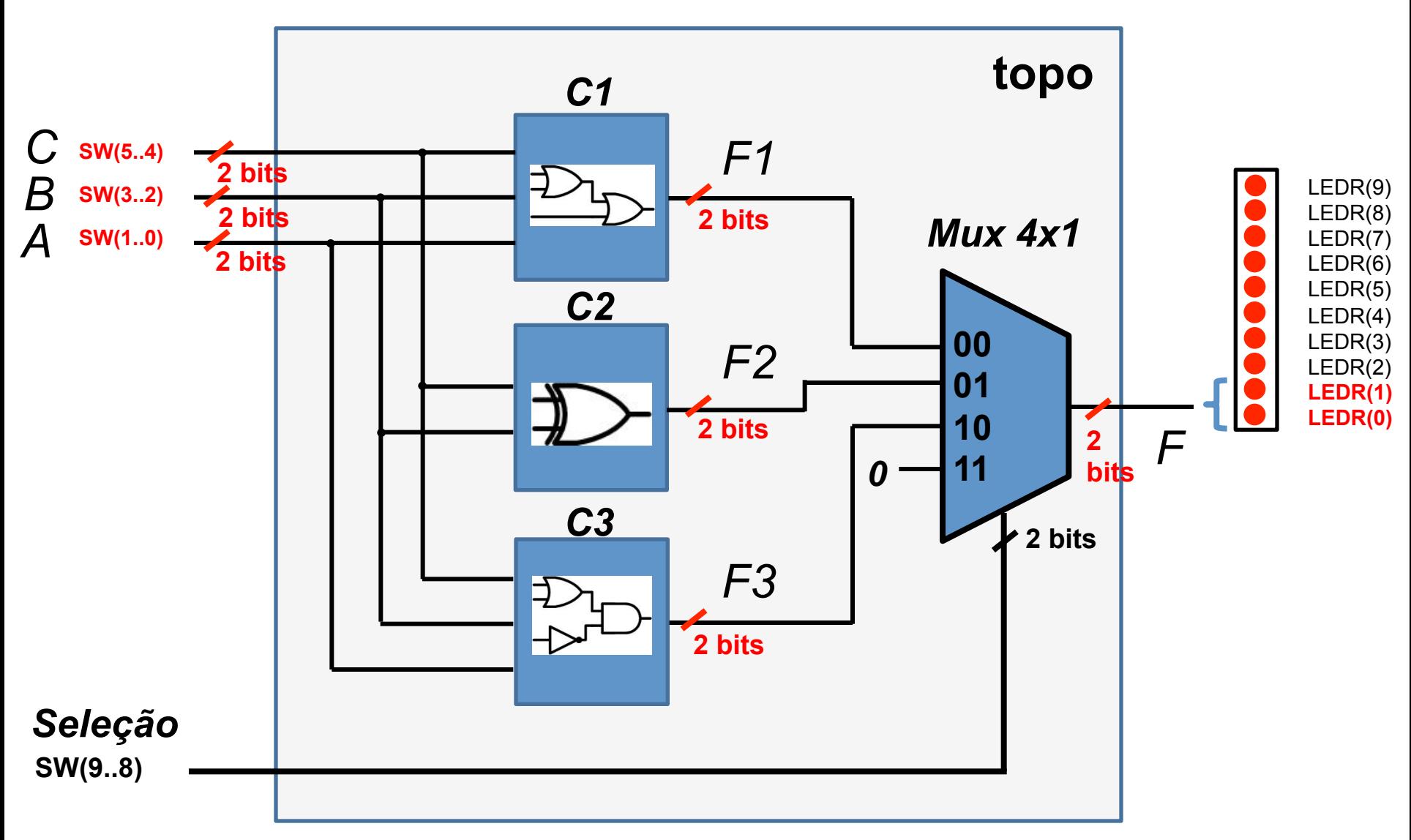

#### Utilizando operandos de 2 bits

- Componente C1 realiza a operação *F1 = A or B or C*
- Componente C2 realiza a operação *F2 = B xor C*
- *Operandos de 1 bit ex. A = 0, B = 1, C = 0*
- *Operandos de 2 bits ex. A = 01, B = 10, C = 11*

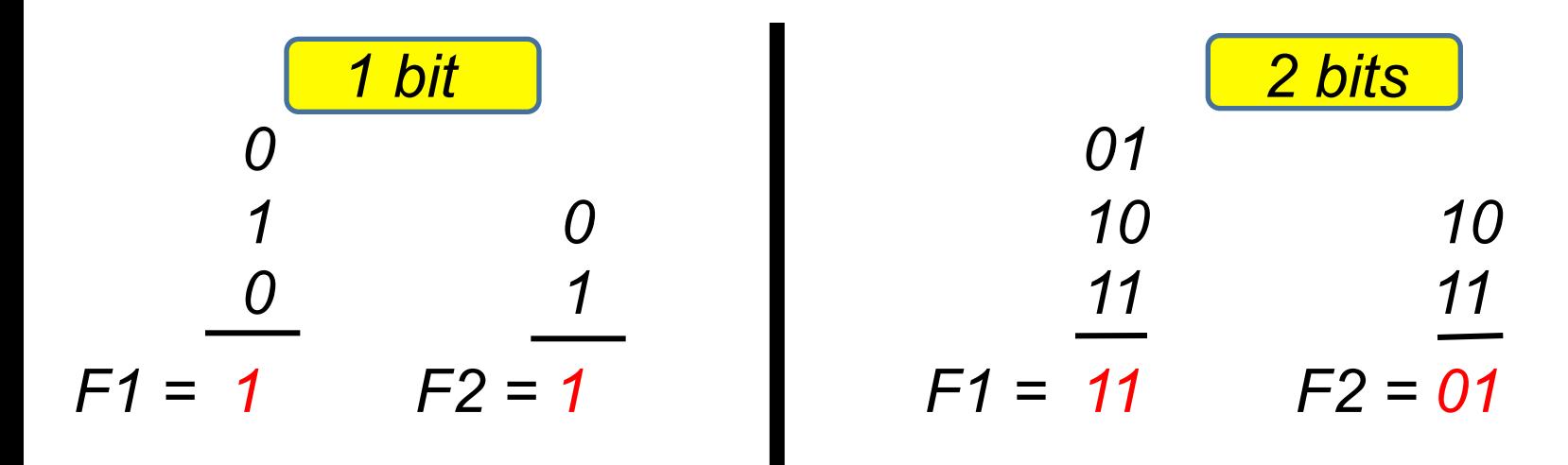

**Implementação de barramento em VHDL** 

#### std  $logic \rightarrow fio$

#### **std\_logic\_vector**  $\rightarrow$  **vários fios (barramento)**

- *std\_logic\_vector* **é u%lizado para implementar um** "**vetor**" **de**  sinais (vários fios, barramento).
- Por exemplo, a saída F deverá ser definida na *entity* como:

**F:** out std\_logic\_vector(1 downto 0);

#### **Componente C1**

```
library IEEE; 
use IEEE.Std_Logic_1164.all; 
entity C1 is 
port (A: in std_logic_vector(1 downto 0); 
       B: in std_logic_vector(1 downto 0); 
       C: in std_logic_vector(1 downto 0); 
       F: out std_logic_vector(1 downto 0) 
      ); 
end C1; 
architecture c1_estr of C1 is 
begin 
   F <= A or B or C; 
end c1_estr; 
                                        2 bits
                        2 bits
```
### **Componente C2**

```
library IEEE; 
use IEEE.Std_Logic_1164.all; 
entity C2 is 
port (A: in std_logic_vector(1 downto 0); 
       B: in std_logic_vector(1 downto 0); 
       F: out std_logic_vector(1 downto 0) 
      ); 
end C2; 
architecture c2_estr of C2 is 
begin 
  F \leq A \times C B;
end c2_estr; 
                                         2 bits
                       2 bits
```
#### **Componente C3**

```
library IEEE; 
                                        2 bitsuse IEEE.Std_Logic_1164.all; 
entity C3 is 
port (A: in std_logic_vector(1 downto 0); 
       B: in std_logic_vector(1 downto 0); 
       C: in std_logic_vector(1 downto 0); 
       F: out std_logic_vector(1 downto 0) 
      ); 
end C3; 
architecture c3_estr of C3 is 
begin 
   -- ver lab. sobre componentes 
end c3_estr; 
                                           PH<br>R
```
## **Componente Mux**

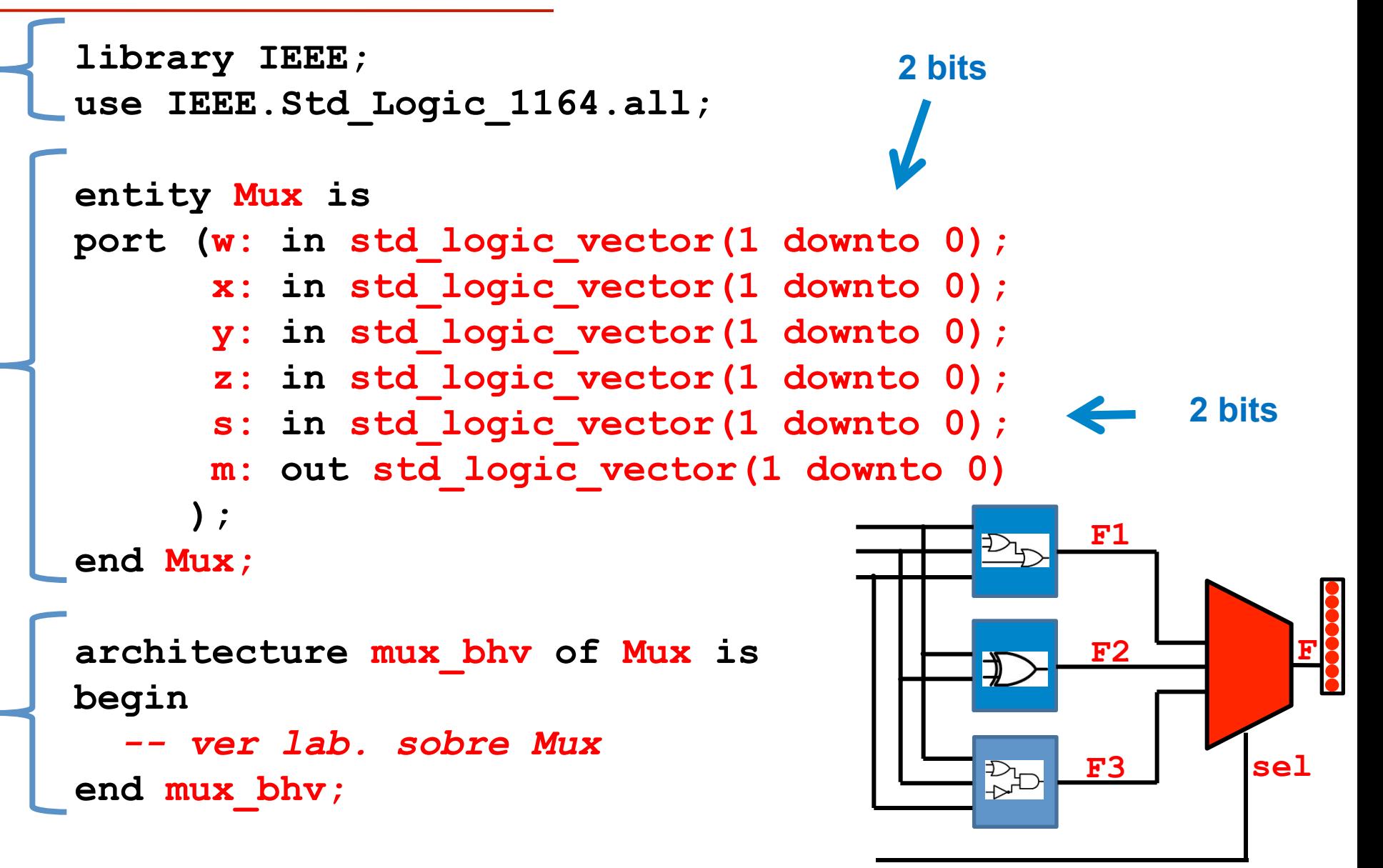

#### **Componente Topo**

```
library ieee; 
use ieee.std_logic_1164.all; 
entity topo is 
  port ( SW : IN STD_LOGIC_VECTOR(9 downto 0); 
        LEDR : OUT STD_LOGIC_VECTOR(9 downto 0) 
  ); 
end topo; 
architecture topo_estru of topo is 
  signal F1, F2, F3: std_logic_vector(1 downto 0);
```

```
 component C1
```
 *port (A : in std\_logic\_vector(1 downto 0);* 

*B : in std\_logic\_vector(1 downto 0);* 

 *C : in std\_logic\_vector(1 downto 0);* 

 *F : out std\_logic\_vector(1 downto 0)); end component;* 

```
 component C2
```
 *port (A : in std\_logic\_vector(1 downto 0);* 

*B : in std\_logic\_vector(1 downto 0);* 

 *F : out std\_logic\_vector(1 downto 0)); end component;* 

#### *component C3*

 *port (A : in std\_logic\_vector(1 downto 0);* 

*B : in std\_logic\_vector(1 downto 0);* 

- *C : in std\_logic\_vector(1 downto 0);*
- *F : out std\_logic\_vector(1 downto 0)*

 *);* 

 *end component;* 

**-- INCLUIR AQUI O Mux**

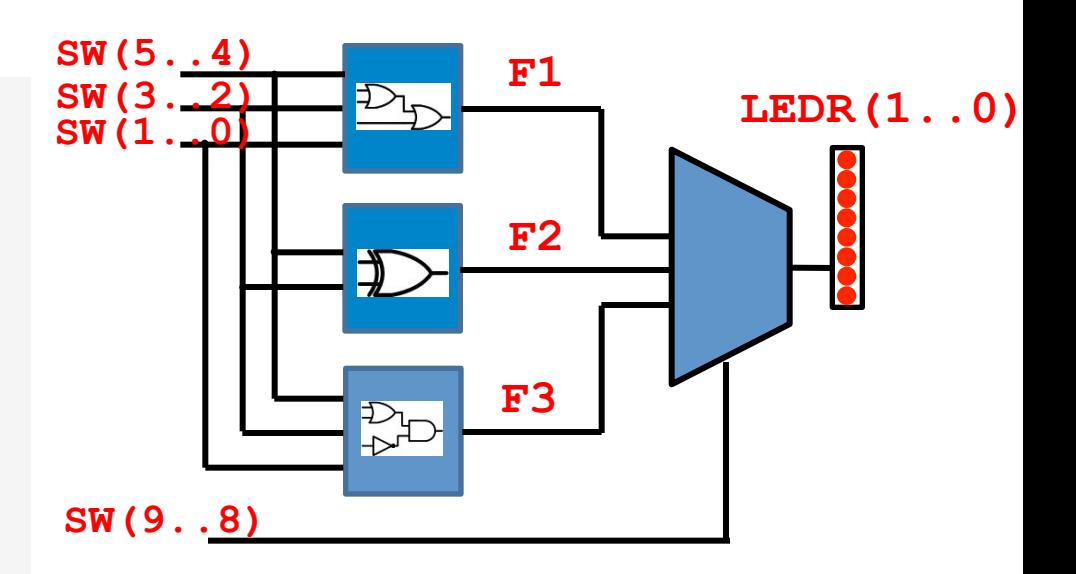

#### **begin**

 **L0: C1 port map (SW(1 downto 0), SW(3 downto 2), SW(5 downto 4), F1);** 

- **L1: C2 port map (SW(1 downto 0), SW(3 downto 2), SW(5 downto 4), F2);**
- **L2: C3 port map (SW(1 downto 0), SW(3 downto 2), SW(5 downto 4), F3);**
- **L3: Mux port map (F1, F2, F3, SW(9 downto 8), LEDR(1 downto 0));**

 $\mathbf{E}$  on  $\mathbf{E}$  , change  $\mathbf{E}$  and  $\mathbf{E}$  and  $\mathbf{E}$  and  $\mathbf{E}$  and  $\mathbf{E}$  and  $\mathbf{E}$  and  $\mathbf{E}$ **end topo\_estru; -- END da architecture** 

#### **Decodificadores** em VHDL

#### **Display de 7-segmentos**

• **Um display de 7-segmentos é composto por sete LEDs que podem ser ligados ou desligados de forma independente.** 

- **Catodo comum terminais catodo dos LEDs estão conectados a GND, e cada LED é ligado ao conectar seu anodo em Vcc.**
- $+5V$ • **Anodo comum - terminais anodo dos LEDs estão conectados a Vcc, e cada LED é ligado ao conectar seu catodo em GND.**

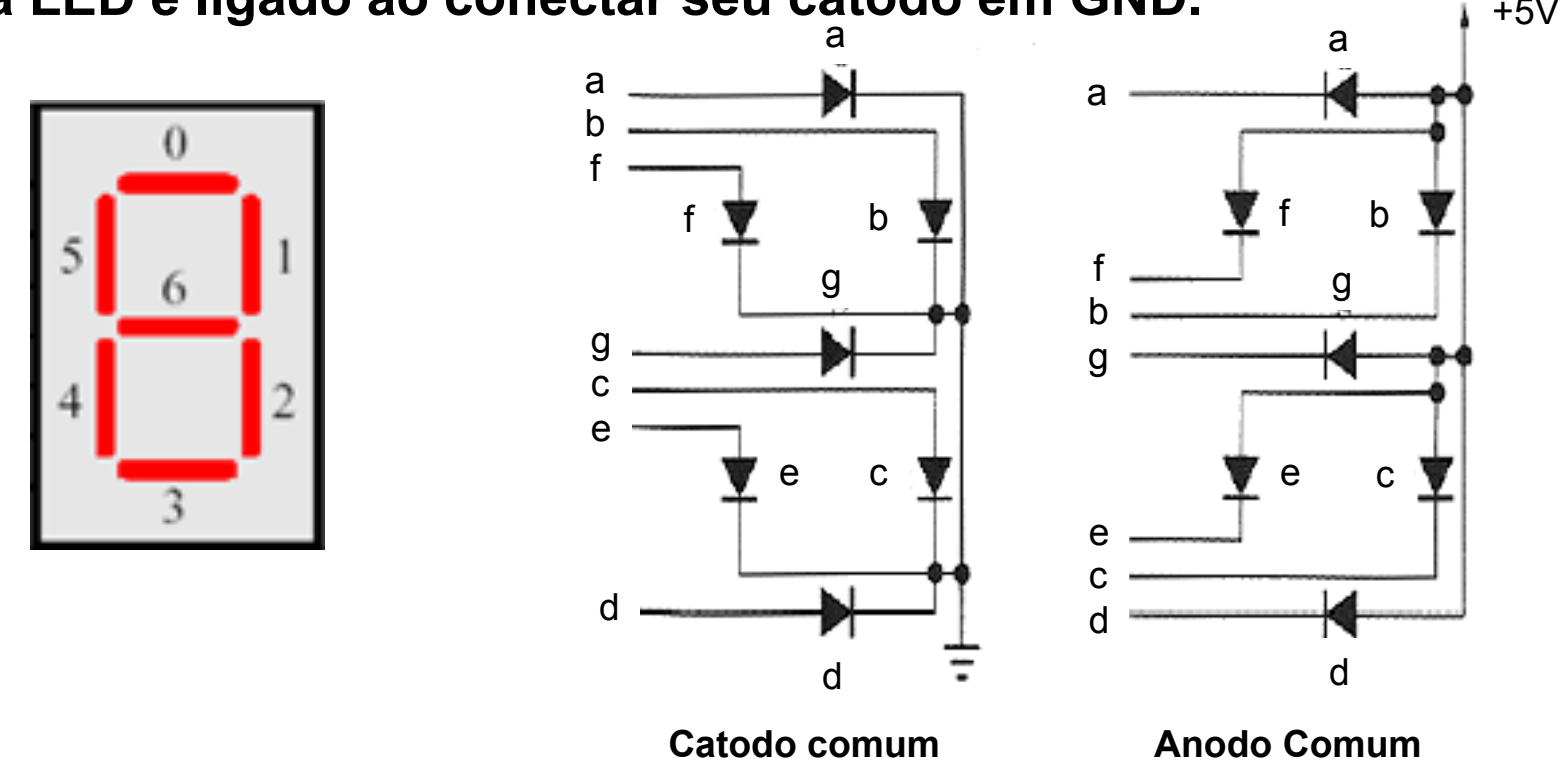

#### Decodificador de binário para 7-segmentos

• **O kit DE1-SoC possui 6 displays de 7-segmentos, todos do tipo anodo comum (LEDs acendem com zero lógico).** 

• **Para escrever um valor binário em um dos displays, é preciso realizar uma conversão do código binário para o código 7-segmentos.** 

• **Os 3 bits de entrada do circuito** "**Decod. 7-seg**" **são** *decodificados***, e a palavra de 7 bits gerada é enviada para o display de 7 segmentos.** 

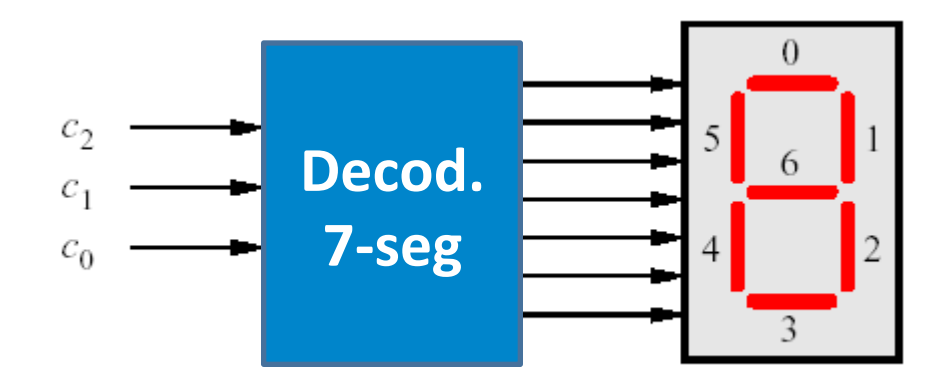

## **Projeto de decodificador de binário para 7-segmentos**

• **Exemplos de valores em binários convertidos (decodificados) para 7 segmentos, visando escrita no display da placa DE2 anodo comum)** 

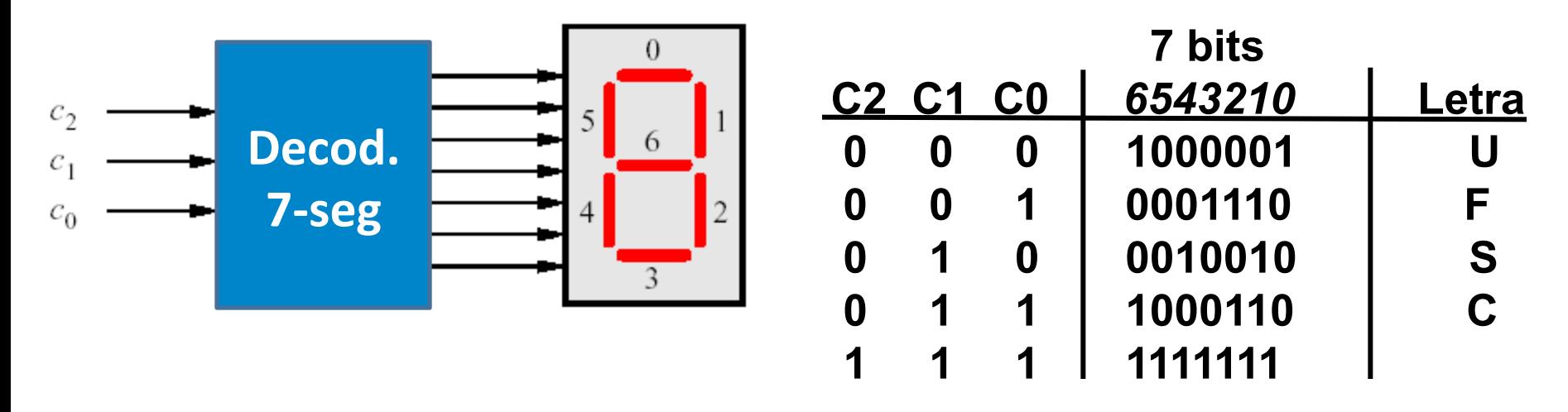

- • **Nesse exemplo, ao receber** "**000**" **na entrada, o decodificador gera o código equivalente ao acendimento da letra** "**U**" **no display 7-seg.**
- • **Ao receber** "**111**"**, todos os segmentos são desligados.**
- • **Notar que por ser do tipo anodo comum, um** "**0**" **liga um segmento.**

# **Projeto de decodificador** "**binário para 7-segmentos**"

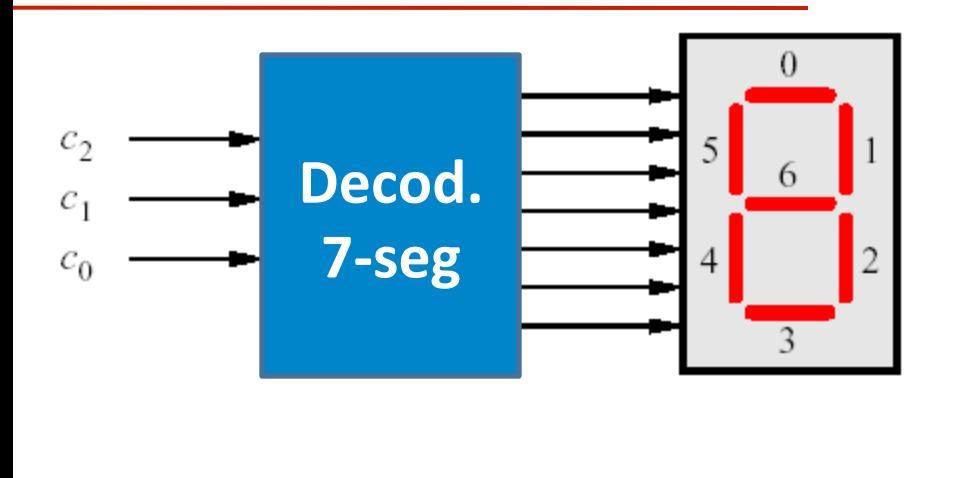

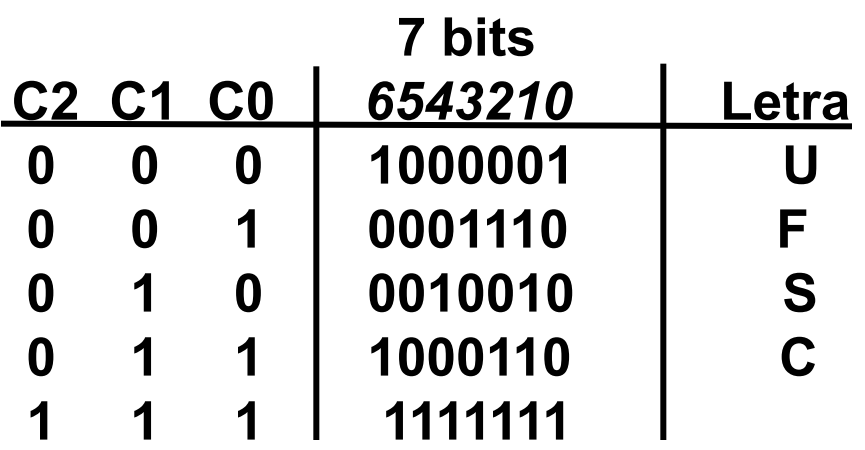

- • **Um circuito para implementar a lógica do decodificador em questão poderia ser projetado utilizando vários métodos:** 
	- **Soma de produtos:**

 **F(0) = C2**'**C1**'**C0**' **+ C2C1C0 F(1) = C2**'**C1**'**C0 + C2**'**C1C0**' **+ C2**'**C1C0 + C2C1C0**   $F(2) = ...$ 

- **Análise comportamental:** 
	- **F =** "**1000001**" **quando C2C1C0 =** "**000**" **senão** "**0001110**" **quando C2C1C0 =** "**001**" **senão ... senão** "**1111111**"

## **Componente Decod UFSC**

**library IEEE; use IEEE.Std\_Logic\_1164.all;** 

```
entity decodUFSC is 
port (C: in std_logic_vector(2 downto 0); 
       F: out std_logic_vector(6 downto 0) 
      ); 
end decodUFSC; 
                                               7 bits
                                                       3 bits
```
 $c_{\gamma}$  $c<sub>1</sub>$  $c_0$ 

Decod.

**7-seg** 

```
architecture decod_bhv of decodUFSC is 
begin 
   F <= "1000001" when C = "000" else -- U 
        "0001110" when C = "001" else -- F 
        "0010010" when C = "010" else -- S 
        "1000110" when C = "011" else -- C 
        "1111111";
```
**end decod\_bhv;** 

#### **Tarefa a ser realizada na aula prática**

*Implementação de mini-calculadora de 4 bits personalizada* 

#### Descrição funcional da mini-calculadora de 4 bits

- A mini-calculadora realiza uma operação aritmética e três operações lógicas, todas de 4 bits:
	- $\cdot$  F1 = A + B -- operação aritmética ADIÇÃO
	- F2 = A or B
	- $\cdot$  F3 = A xor B
	- $F4 = not A$
- Para utilizar a mini-calculadora é necessário:
	- 1.Fornecer o operando A nas chaves SW(3..0).
	- 2.Fornecer o operando B nas chaves SW(7..4).
	- 3.Selecionar a operação desejada nas chaves SW(9..8).
	- 4.O resultado será apresentado em **HEXADECIMAL** nos displays de sete segmentos (HEX0 e HEX1), e em **BINÁRIO** nos LEDs vermelhos (LEDR).

# **Interface com o usuário**

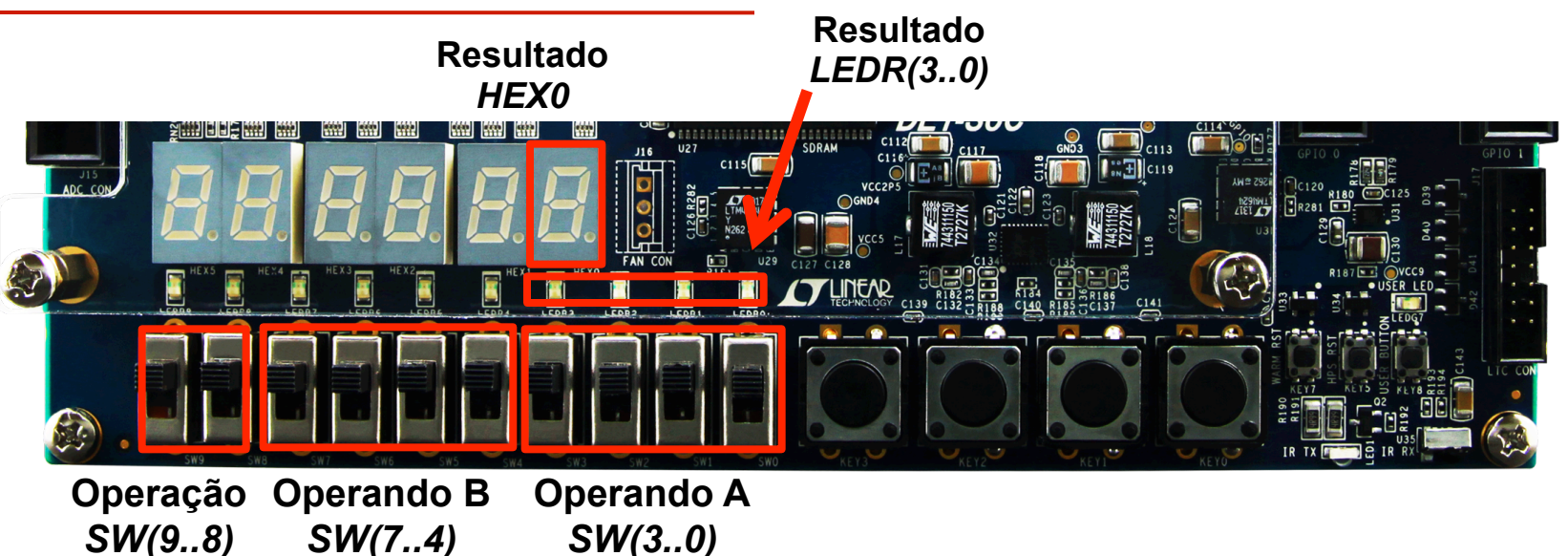

- Para realizar uma das quatro operações disponíveis (F1, F2, F3, F4), a calculadora personalizada utiliza:
	- as chaves SW(3..0) para leitura do operando A
	- as chaves SW(7..4) para leitura do operando B
	- as chaves SW(9..8) para seleção da operação desejada
- Os resultados são apresentados em displays de 7-segmentos e nos LEDs vermelhos.

# **Interface com o usuário**

*SW(7..4)* 

*SW(9..8)* 

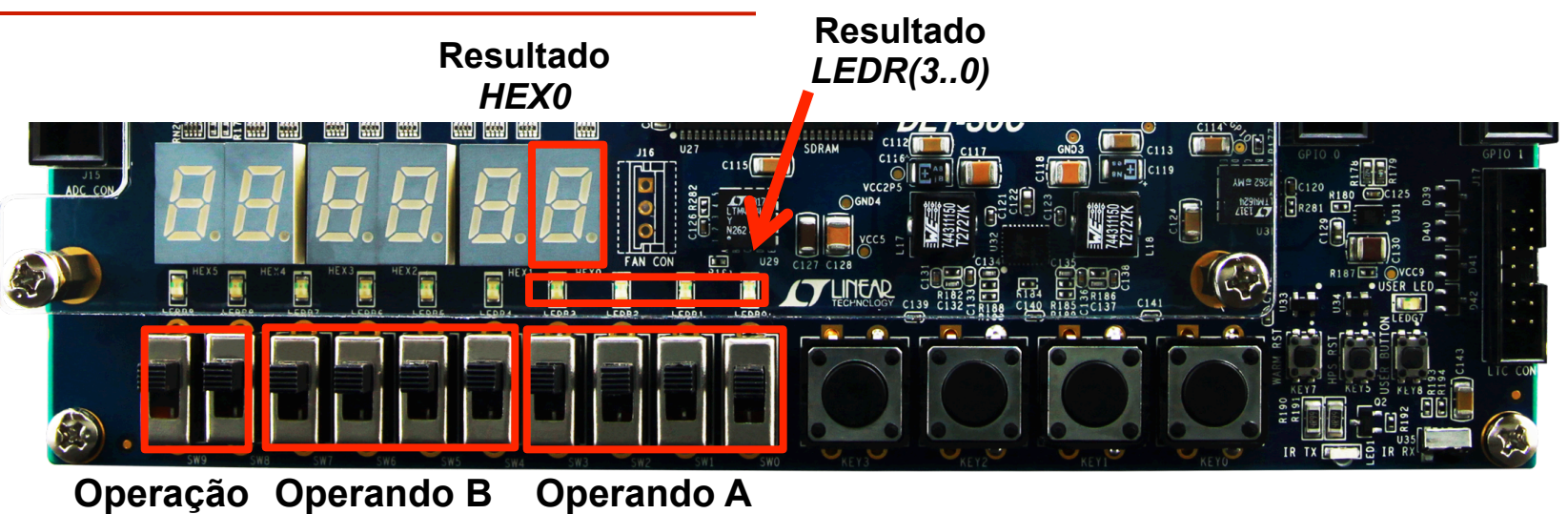

*SW(3..0)* 

Seletor SW(9..8) | Saída (LEDR e display 7-seg)  $00$   $A + B$ 01 A or B 10 A xor B 11 not A

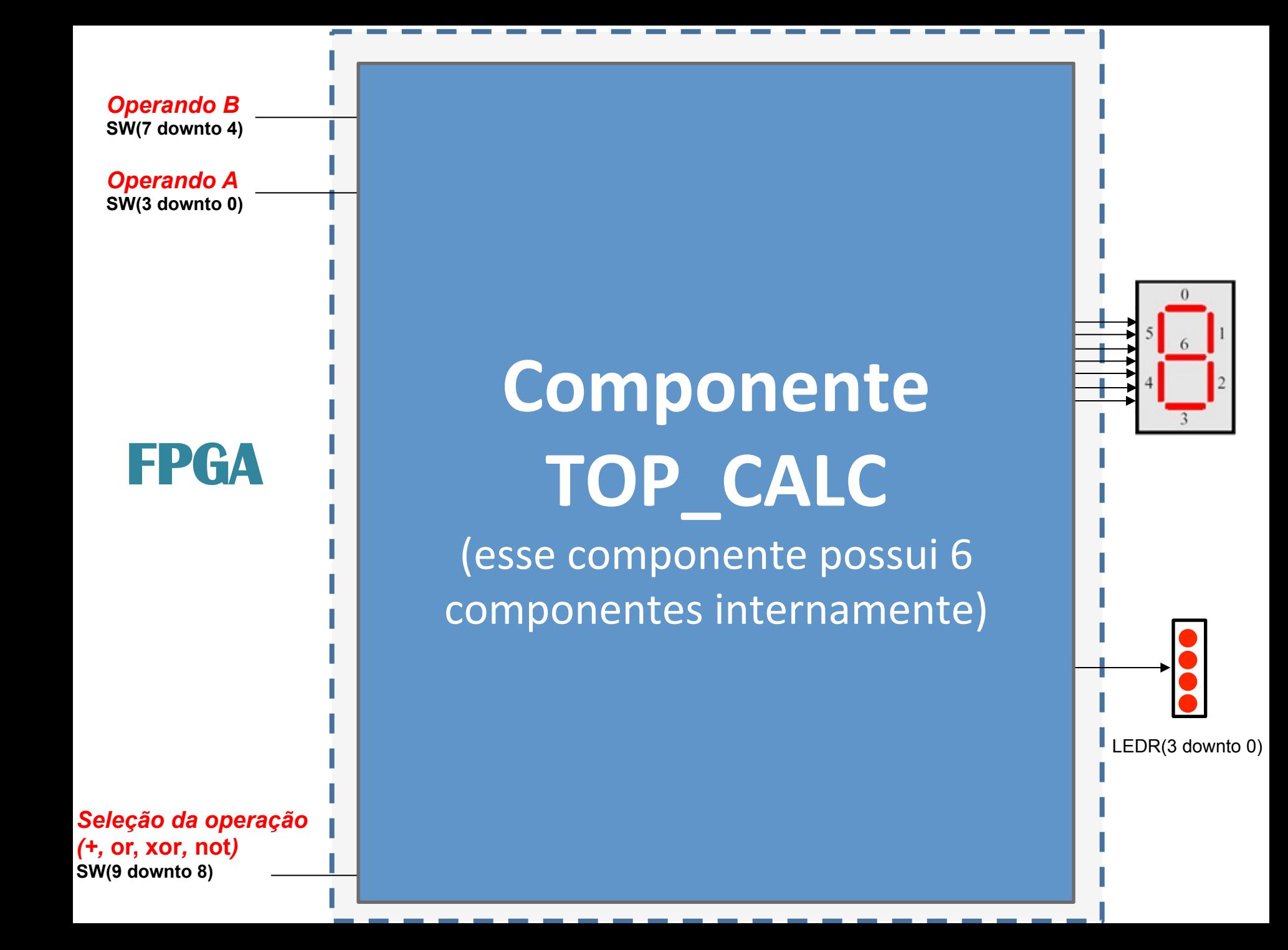

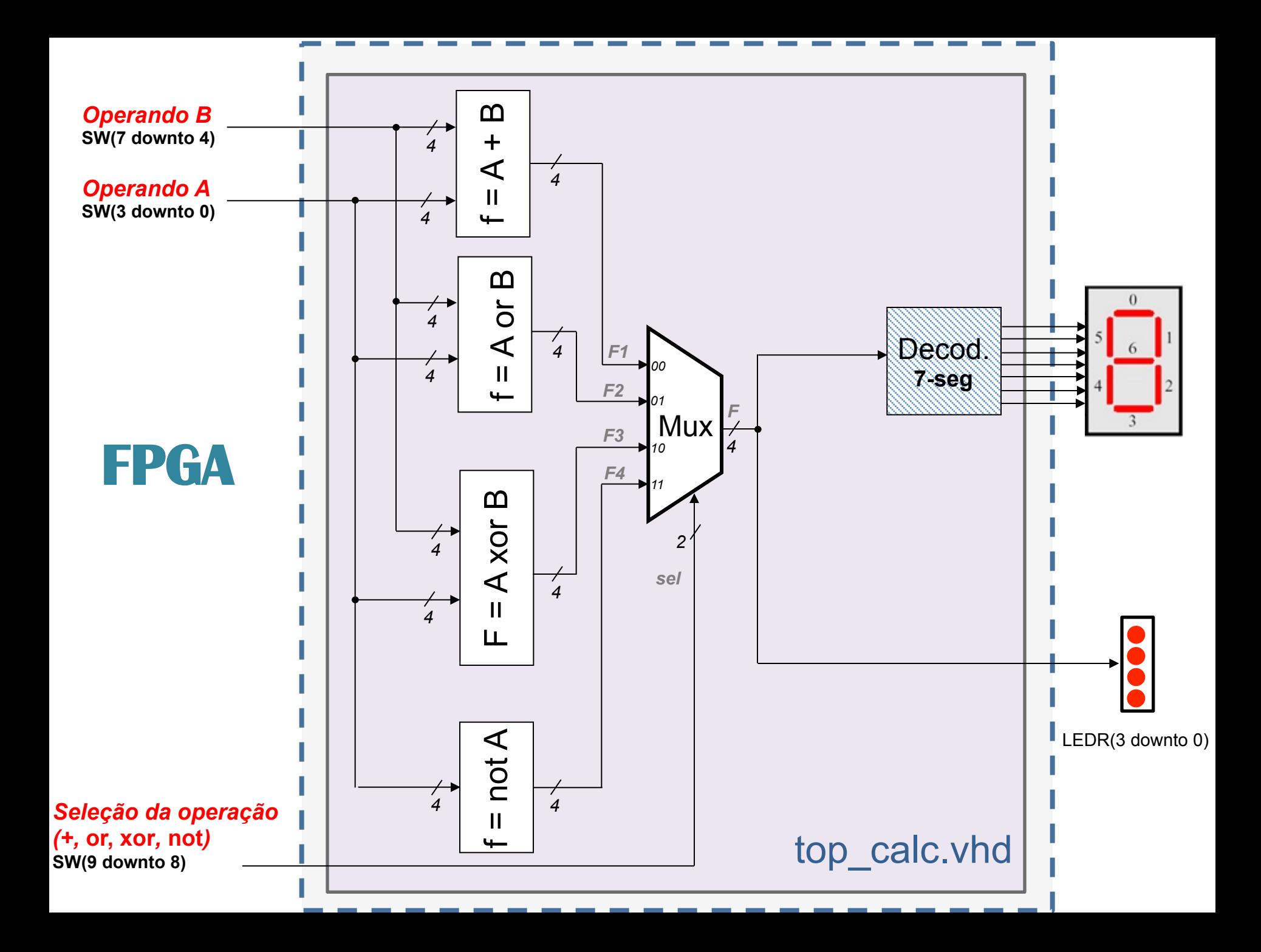

# **Projeto hierárquico**

Calculadora é composta por 7 componentes: quatro "funções lógicas e aritméticas", "mux", "decodificador" , e "top\_calc"

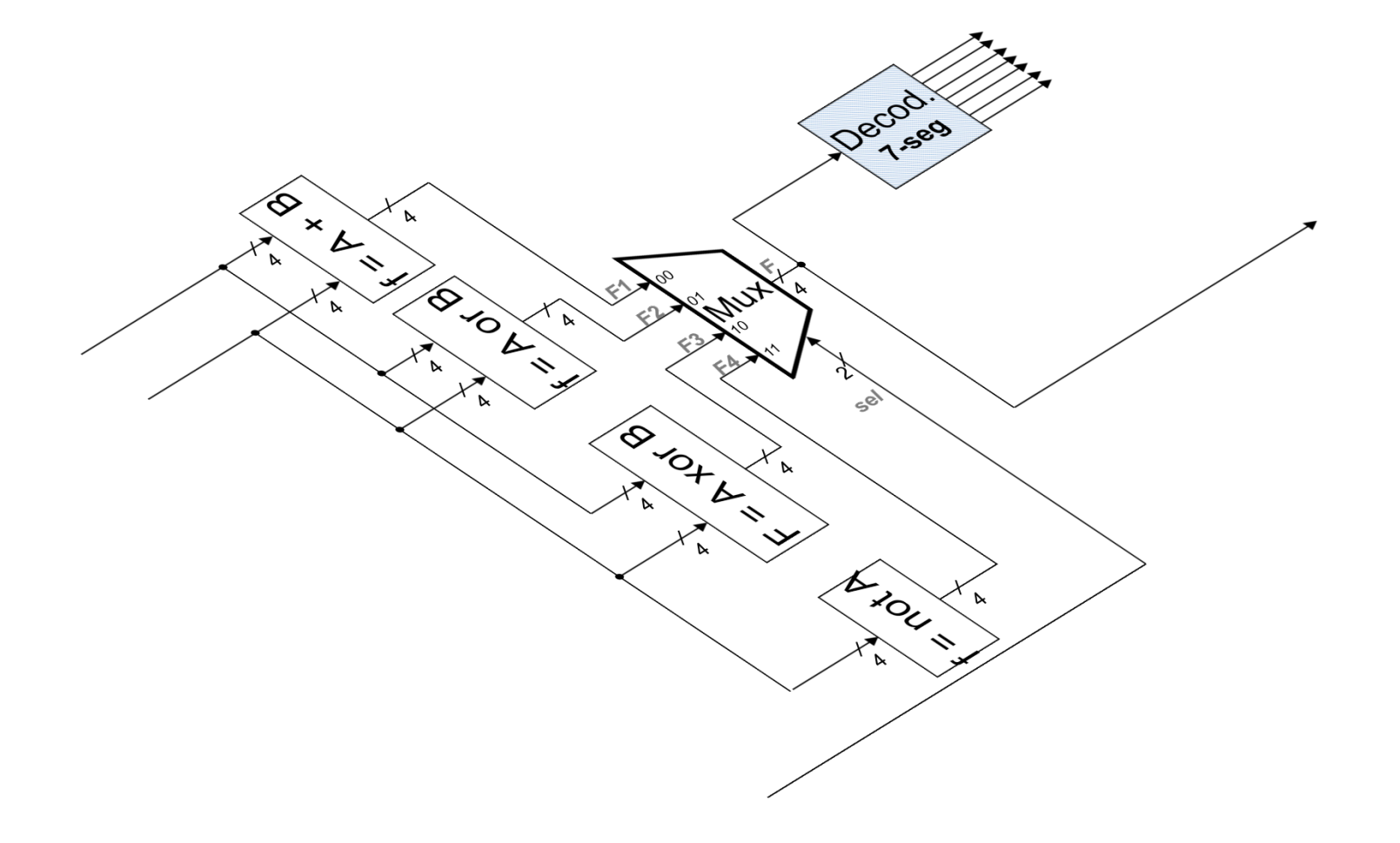

# **Projeto hierárquico**

O componente "top\_calc" é responsável por realizar as conexões entre os demais componentes do circuito.

C,

8-104 A.

 $\triangleright$ 

Q 10 L &

Decodi 2Cours

K 10L

# **Projeto hierárquico**

Após o download para a placa do circuito gerado na síntese, todos os componentes estarão "dentro" do FPGA.

# **Componente C1 (arquivo** *c1.vhd***)**

```
library IEEE; 
use IEEE.Std_Logic_1164.all; 
use IEEE.std_logic_unsigned.all; -- necessário para o + 
entity C1 is 
port (A: in std_logic_vector(3 downto 0); 
       B: in std_logic_vector(3 downto 0); 
       F: out std_logic_vector(3 downto 0) 
      ); 
end C1; 
architecture circuito of C1 is 
begin 
  F \leq A + B;
end circuito; 
                                               f = A + B
```
# **Componente C2 (arquivo** *c2.vhd***)**

```
library IEEE; 
use IEEE.Std_Logic_1164.all; 
entity C2 is 
port (A: in std_logic_vector(3 downto 0); 
       B: in std_logic_vector(3 downto 0); 
       F: out std_logic_vector(3 downto 0) 
      ); 
end C2; 
architecture circuito of C2 is 
begin 
  F \leq A or B;
end circuito;
```
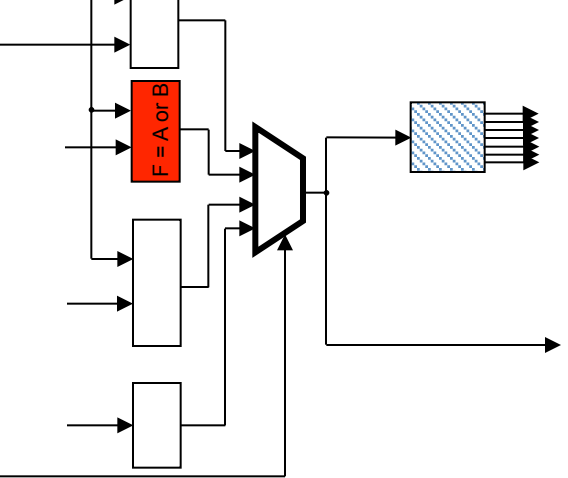

# **Componente C3 (arquivo** *c3.vhd***)**

```
library IEEE; 
use IEEE.Std_Logic_1164.all; 
entity C3 is 
port (A: in std_logic_vector(3 downto 0); 
       B: in std_logic_vector(3 downto 0); 
       F: out std_logic_vector(3 downto 0) 
      ); 
end C3; 
architecture circuito of C3 is 
begin 
   F <= A xor B; 
end circuito;
```
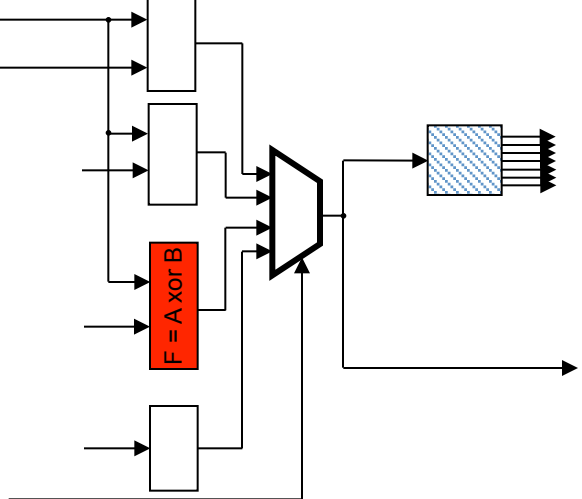

# **Componente C4 (arquivo** *c4.vhd***)**

```
library IEEE; 
use IEEE.Std_Logic_1164.all; 
entity C4 is 
port (A: in std_logic_vector(3 downto 0); 
       F: out std_logic_vector(3 downto 0) 
      ); 
end C4; 
architecture circuito of C4 is 
begin 
  F \leq not A;
end circuito;
```
 $F = not A$ 

## **Componente Mux (arquivo** *mux4x1.vhd***)**

```
library IEEE; 
use IEEE.Std_Logic_1164.all; 
entity mux4x1 is 
port (w, x, y, z: in std_logic_vector(3 downto 0); 
       s: in std_logic_vector(1 downto 0); 
       m: out std_logic_vector(3 downto 0) 
      ); 
end mux4x1; 
architecture circuito of mux4x1 is 
begin 
m <= w when s = "00" else 
       x when s = "01" else 
       y when s = "10" else 
       z; 
end circuito;
```
# **Componente Decod7seg**

Componente a ser implementado no presente lab.

![](_page_33_Figure_2.jpeg)

#### **Componente top\_calc (arquivo** *top\_calc.vhd***)**

```
begin 
                                                                   L1: C1 port map (SW(3 downto 0), 
                                                                          SW(7 downto 4), F1); 
                                                                   L2: C2 port map (SW(3 downto 0), 
                                                                          SW(7 downto 4), F2); 
                                                                    L3: C3 port map (SW(3 downto 0), 
                                                                          SW(7 downto 4), F3); 
                                                                   L4: C4 port map (SW(3 downto 0), F4); 
                                                                   L5: mux4x1 port map (F1, F2, F3, F4,
                                                                          SW(9 downto 8), F); 
                                                                   L6: Decod7seg port map (F, HEX0);
                                                                   LEDR <= "000000" & F; 
                                                                 end topo_stru; -- END da architecture 
library ieee; 
use ieee.std_logic_1164.all; 
entity top_calc is 
  port ( SW : in std_logic_vector (9 downto 0); 
        HEX0: out std_logic_vector(6 downto 0); 
        LEDR : out std_logic_vector (9 downto 0) 
  ); 
end top_calc; 
architecture topo_stru of top_calc is 
  signal F, F1, F2, F3, F4: std_logic_vector (3 downto 0);
  component C1 
    port (A : in std_logic_vector(3 downto 0); 
         B : in std_logic_vector(3 downto 0);
          F : out std_logic_vector(3 downto 0)); 
  end component; 
  -- componentes C2 e C3, idem C1 
  component C4 
    port (A : in std_logic_vector(3 downto 0); 
          F : out std_logic_vector(3 downto 0) 
    ); 
  end component; 
component mux4x1 
   port (w, x, y, z: 
            in std_logic_vector(3 downto 0); 
        s: in std_logic_vector(1 downto 0); 
        m: out std_logic_vector(3 downto 0) 
   ); 
end component;
 -- Incluir aqui o componente Decod7seg
```
# Dicas úteis

- 1. O projeto é composto por 7 arquivos (7 componentes):
	- *c1.vhd* fornecido nos slides anteriores (slide 29)
	- *c2.vhd* fornecido nos slides anteriores (slide 30)
	- *c3.vhd* fornecido nos slides anteriores (slide 31)
	- *c4.vhd* fornecido nos slides anteriores (slide 32)
	- *mux4x1.vhd* fornecido nos slides anteriores (slide 33)
	- *decod7seg.vhd* a ser desenvolvido (ver exemplo no slide 19)
	- *top\_calc.vhd* parcialmente fornecido nos slides anteriores (slide 35)
- 2. Para implementar o decodificador de binário para 7-segmentos, utilizar como base o exemplo do slide 19. Completar a tabela do slide 38, de forma a obter todos os códigos em hexadecimal necessários.

# **Componente Decod7seg**

#### Componente a ser desenvolvido no presente lab.:

![](_page_36_Figure_2.jpeg)

• A *entity* desse decodificador deverá possui apenas uma porta de entrada de 4 bits, e apenas uma porta de saída de 7 bits.

# Tabela de decodificação binário para 7-segmentos

![](_page_37_Picture_105.jpeg)

#### **Resumo da tarefa a ser realizada**

- 1. Implementar o decodificador "binário para 7-segmentos" (slides 19 e 38).
- 2. Esse novo componente será um decodificador genérico, ou seja, poderá ser utilizado em qualquer projeto que precise de um decodificador com a tabela verdade do slide 38. Assim, não deverá ter nenhum "ajuste especial" para funcionamento com os demais componentes da calculadora. Deverá possuir a entrada de 4 bits e a saída de 7 bits definida no slide 38.
- 3. Criar um novo projeto denominado top\_calc (esse é o nome da *entity* do arquivo "topo" – slide 35), e utilizar os componentes VHDL dos slides 29 a 33 para implementação da calculadora.
- 4. Editar o componente top calc do slide 35, e incluir a declaração do novo componente decodificador (usando component).
- 5. Verificar o funcionamento da calculadora no simulador e no kit FPGA.

top\_calc **begin end topo\_stru; -- END da architecture** 

![](_page_40_Figure_1.jpeg)

![](_page_41_Figure_1.jpeg)

![](_page_42_Figure_1.jpeg)

**begin** 

- **L1: C1 port map (SW(3 downto 0), SW(7 downto 4), F1);**
- **L2: C2 port map (SW(3 downto 0), SW(7 downto 4), F2);**
- **L3: C3 port map (SW(3 downto 0), SW(7 downto 4), F3);**

 **L4: C4 port map (SW(3 downto 0), F4);** 

![](_page_43_Figure_7.jpeg)

# Animação do PORT MAP – mux4x1

**begin** 

- **L1: C1 port map (SW(3 downto 0), SW(7 downto 4), F1);**
- **L2: C2 port map (SW(3 downto 0), SW(7 downto 4), F2);**
- **L3: C3 port map (SW(3 downto 0), SW(7 downto 4), F3);**
- **L4: C4 port map (SW(3 downto 0), F4);**

 **L5: mux4x1 port map (F1, F2, F3, F4, SW(9 downto 8), F);** 

![](_page_44_Figure_8.jpeg)

# Animação do PORT MAP – Decod7seg

**begin** 

- **L1: C1 port map (SW(3 downto 0), SW(7 downto 4), F1);**
- **L2: C2 port map (SW(3 downto 0), SW(7 downto 4), F2);**
- **L3: C3 port map (SW(3 downto 0), SW(7 downto 4), F3);**
- **L4: C4 port map (SW(3 downto 0), F4);**
- **L5: mux4x1 port map (F1, F2, F3, F4, SW(9 downto 8), F);**

 **L6: Decod7seg port map (F, HEX0);**

![](_page_45_Figure_9.jpeg)

**begin** 

- **L1: C1 port map (SW(3 downto 0), SW(7 downto 4), F1);**
- **L2: C2 port map (SW(3 downto 0), SW(7 downto 4), F2);**
- **L3: C3 port map (SW(3 downto 0), SW(7 downto 4), F3);**
- **L4: C4 port map (SW(3 downto 0), F4);**
- **L5: mux4x1 port map (F1, F2, F3, F4, SW(9 downto 8), F);**
- **L6: Decod7seg port map (F, HEX0);**

 **LEDR(3 downto 0) <= F;** 

![](_page_46_Figure_10.jpeg)

## **Mini-calculadora de 4 bits**

![](_page_47_Figure_1.jpeg)

# **Simulação**

![](_page_48_Picture_20.jpeg)

## **Tabela verdade**

![](_page_49_Picture_122.jpeg)